# **Utilisation du logiciel EDUANAT2 en ligne** : http://acces.ens**lyon.fr/logiciels/EduAnat2Online/**

Le logiciel EDUANAT2 permet de visualiser des IRM de sujets présentant ou non des lésions du cerveau. Il permet aussi de placer un calque d'IRMf (fonctionnelle) par dessus l'IRM d'un sujet.

L'IRM (imagerie par résonance magnétique) est un examen qui permet d'obtenir des coupes anatomiques du cerveau, observées selon trois dimensions. L'IRM donne aussi des informations sur des lésions du cerveau.

L'IRMf (IRM fonctionnelle) permet de visualiser les zones activées du cerveau lorsqu'un sujet réalise une activité. Cette technique utilise les propriétés magnétiques de l'hémoglobine et permet de déterminer la consommation de dioxygène dans les zones de l'encéphale. Les zones du cerveau sont ainsi plus ou moins actives et apparaissent en couleur (du bleu au rouge pour un degré d'activité croissante).

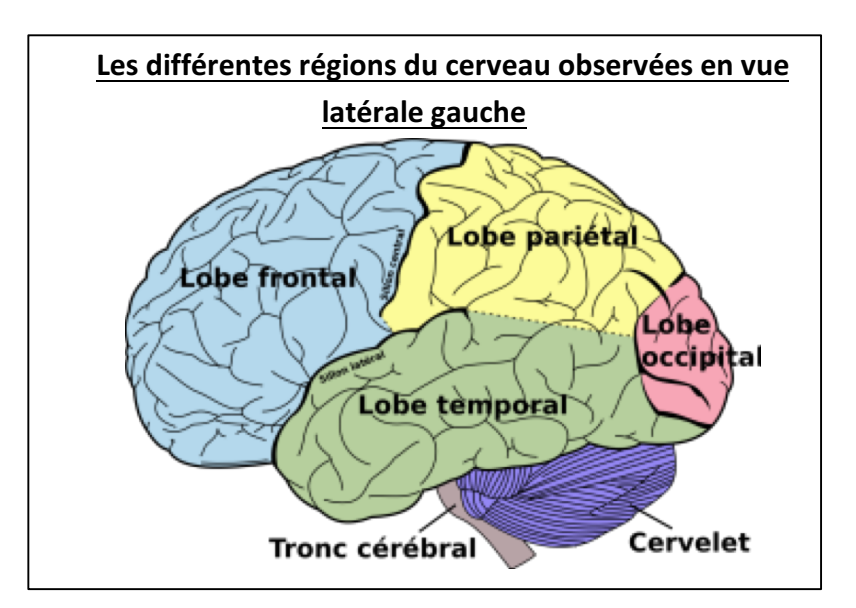

**Problème 1 : Quelles sont les zones du cerveau qui permettent de réaliser une activité motrice volontaire ?**

**Protocole EDUANAT2 pour le sujet sain : Exploiter les images anatomiques et fonctionnelles (IRMf\*\*\*\*)** de l'encéphale du sujet sain 13112 (sujet sain à qui on demande de réaliser des tâches motrices).

- 1) Ouvrir une IRM anatomique de l'encéphale du sujet : Ouvrir le logiciel Eduanat2 / « ouvrir une image anatomique » dans le répertoire AnaPeda / 1. Banque NeuroPeda / 13 Imagerie fonctionnelle / 131 Sensibilite Motricite / 1311 Motricite / 13112 Motricite Mains sujet 2 / IRMsujet13112 anat. Ce fichier vous fournit l'IRM de l'encéphale sous les trois plans possibles.
- **≻** Optimiser l'image en améliorant le contraste et la luminosité

Il faut ensuite superposer les données obtenues en imagerie fonctionnelle (IRMf) : Il s'agit d'imageries qui montrent les régions cérébrales utilisées lors de la réalisation d'une tâche : ici les sujets sains reçoivent l'instruction visuelle ou auditive « cliquez trois fois sur le bouton droit » ou « cliquez trois fois sur le bouton gauche ». Ils doivent juste appuyer trois fois rapidement sur le bouton indiqué.

- 2) Superposer un calque avec les images fonctionnelles (IRMf) où **le sujet utilise sa main gauche** : Faire « ouvrir un calque fonctionnel » : même chemin d'accès que précédemment. Le fichier à ouvrir est « IRMsujet13112fonctionmotricemaingaucheversusmaindroite » (main gauche utilisée).
- 3) Comparer avec le fichier avec les images fonctionnelles (IRMf) où **le sujet utilise sa main droite** : Ouvrir « comparer deux images » et effectuer le même protocole avec l'autre fichier « IRMsujet13112fonctionmotricemaindroiteversusmaingauche » (main droite utilisée).

Dans chaque cas :

- **Balayer les coupes** en utilisant le curseur « ascenseur » pour rechercher les zones les plus actives.
- $\triangleright$  **Cliquer** sur un point des zones les plus actives ce qui permet de faire passer les deux autres plans par ce même point.
- Ø **Repérer** les coordonnées des zones actives
- **EX** Optimiser l'affichage en agissant sur le curseur « seuil » : les zones actives doivent être assez restreintes et plutôt dans les couleurs chaudes (jaunes, oranges, rouges).
- **E** Mettez-en évidence les zones de l'encéphale impliquées dans la commande du mouvement de la main chez le sujet sain avec des captures d'écran légendées et commentées.

**Problème 2 : Quelle est la cause des dysfonctionnements musculaires du patient X ?** 

## *Fiche clinique de Monsieur X (= sujet 12212)*

*Monsieur X montre d'importants dysfonctionnements musculaires. Il présente une* hémiplégie droite (paralysie du côté droit du corps : face, membre supérieur, *membre inférieur). Chez ce patient, le réflexe myotatique est normal : son utilisation comme outil diagnostique n'a pas révélé de lésions médullaires (moelle épinière).* 

*Monsieur X a été victime d'un accident vasculaire cérébral sylvien\* au stade aigu.* 

Le patient, pris en charge au Service des Urgences Cérébrales Vasculaires deux heures après le début des symptômes, présente une hémiplégie droite de la face, du *membre supérieur et du membre inférieur.* 

L'angiographie<sup>\*\*</sup> et l'IRM révèlent une occlusion d'une artère sylvienne.

*A la suite de l'examen IRM, le patient a été thrombolysé (pour désagréger les caillots*  sanguins). L'angiographie et une nouvelle IRM révèleront un rétablissement de la *circulation dans l'artère obstruée, le traitement thrombolytique ayant été efficace.* 

\* L'artère sylvienne est issue de la carotide interne, elle assure la vascularisation *des hémisphères cérébraux.*

\*\* L'angiographie : radiographie des vaisseaux sanguins obtenue après injection *d'un produit opaque aux rayons X.* 

*Un AVC* : Accident Vasculaire Cérébral (AVC) est provoqué par un arrêt brutal de *la circulation sanguine à l'intérieur du cerveau et entraine des dommages irréversibles sur le cerveau, il s'agit d'une urgence médicale absolue. Sur une IRM, un AVC se matérialise par une zone plus sombre.*

## *Observations médicales de Monsieur X*

*On dispose de son IRM anatomique* (image acquise un jour après la survenue des premiers symptômes) 

## *1) Proposez une stratégie permettant de répondre au problème posé ainsi que les ressources nécessaires.*

Précisez :

- Les objectifs
- Le matériel nécessaire
- La démarche expérimentale
- Le type de résultats attendus

#### 2) Réalisez le protocole permettant d'obtenir des résultats exploitables

## **Protocole EDUANAT2 pour M. X : Exploiter les coupes d'encéphales de M.X (sujet 12212) obtenues par IRM**

Ouvrir le logiciel Eduanat2 / « ouvrir une image anatomique » dans le répertoire AnaPeda / 1. Banque NeuroPeda / 12 Imagerie anatomique / 122 Pathologies Lesions / 1221 AVC / 12212 AVC sujet 2 / IRMsujet12212 anatpathologieAVC\_T2\_J1 1212anat.

- **►** Optimiser l'image en améliorant le contraste et la luminosité
- **►** Balayer les coupes avec le curseur « ascenseur » afin de trouver la zone affectée chez monsieur X
- **►** Cliquer sur un point de la zone remarquable (cela permet de faire passer les deux autres plans par ce même point)

#### **3)** Exploiter les résultats obtenus pour répondre au problème

Mettez en évidence l'origine des dysfonctionnements de la commande corticale du mouvement chez Monsieur X avec des captures d'écran légendées et commentées.